# **포털화면 새로고침(Refresh) 방법 안내**

EDWARD 포털 화면은 시스템의 안정적인 서비스를 위하여 시스템에 부하를 주는 EDWARD 포털 자동 새로고침 기능을 지원하지 않고 있습니다. 새로운 메일, 업무결재 건수를 확인하시려면 다음을 참고해 주시기 바랍니 다.

# [방법 ①]

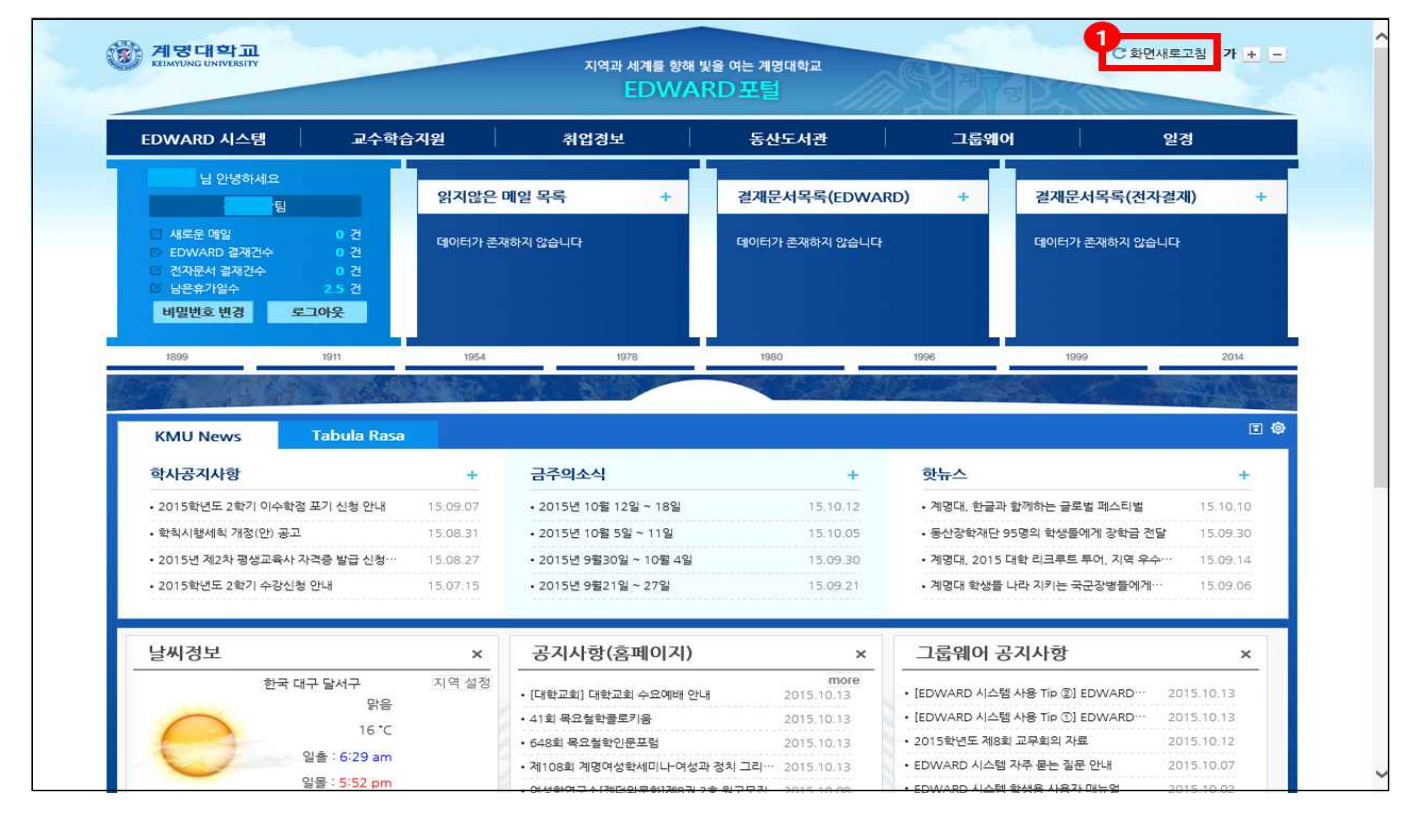

## [방법 ②]

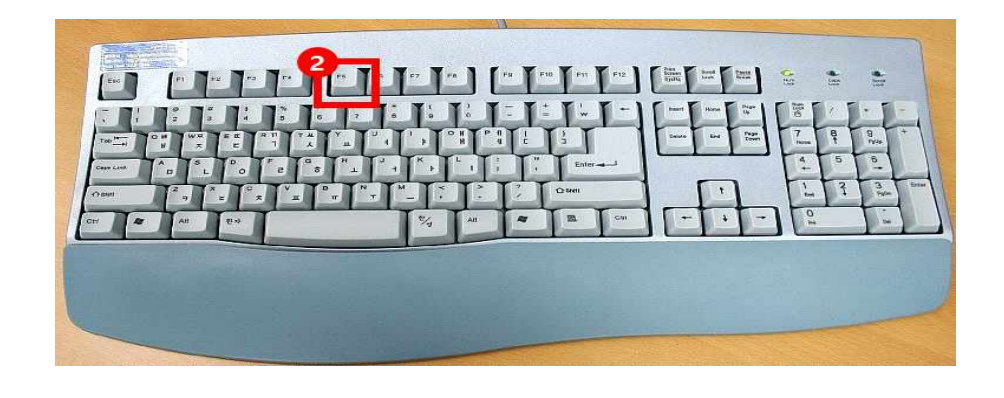

#### [방법 ①]

새로운 메일, 업무결재 건수 등의 새로운 정보를 확인하기 위해 새로고침이 필요한 경우에는 우측 상단의<br>'<mark>화면새로고침</mark> '버튼을 클릭합니다.

## [방법 ②]

직접 화면을 클릭하지 않더라도 키보드의 F5 키를 누르시면 '화면새로고침' 버튼을 클릭한 것과 동일하 게 화면의 정보가 새로고침이 됩니다.

#### ※ 단, EDWARD 시스템에서는 F5 키를 누르시면 작업 중인 내용이 사라질 수도 있으므로 주의하시기 바랍니다.